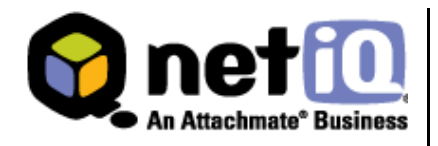

## **Contents**

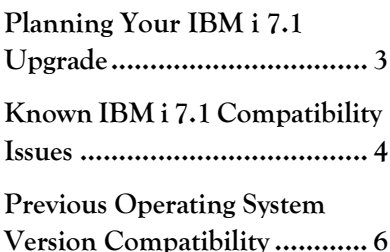

# **NetIQ Security Solutions for iSeries 8.1 Compatibility with IBM i 7.1 Technical Reference**

May 2010

NetIQ Security Solutions for iSeries 8.1 continues to help you eliminate security risks and maintain business continuity across your iSeries servers when you upgrade your operating system to IBM i 7.1.

The NetIQ Security Solutions for iSeries 8.1 release ensures all the functionality you have come to expect from PSAudit, PSDetect, PSSecure, Privilege Manager and integration with NetIQ Security Manager and NetIQ Secure Configuration Manager is fully operational on servers running IBM i 7.1.

This Technical Reference provides information about IBM i 7.1 upgrade requirements and PTFs for known compatibility issues with NetIQ Security Solutions for iSeries.

#### **Legal Notice**

THIS DOCUMENT AND THE SOFTWARE DESCRIBED IN THIS DOCUMENT ARE FURNISHED UNDER AND ARE SUBJECT TO THE TERMS OF A LICENSE AGREEMENT OR A NON-DISCLOSURE AGREEMENT. EXCEPT AS EXPRESSLY SET FORTH IN SUCH LICENSE AGREEMENT OR NON-DISCLOSURE AGREEMENT, NETIQ CORPORATION PROVIDES THIS DOCUMENT AND THE SOFTWARE DESCRIBED IN THIS DOCUMENT "AS IS" WITHOUT WARRANTY OF ANY KIND, EITHER EXPRESS OR IMPLIED, INCLUDING, BUT NOT LIMITED TO, THE IMPLIED WARRANTIES OF MERCHANTABILITY OR FITNESS FOR A PARTICULAR PURPOSE. SOME STATES DO NOT ALLOW DISCLAIMERS OF EXPRESS OR IMPLIED WARRANTIES IN CERTAIN TRANSACTIONS; THEREFORE, THIS STATEMENT MAY NOT APPLY TO YOU.

This document and the software described in this document may not be lent, sold, or given away without the prior written permission of NetIQ Corporation, except as otherwise permitted by law. Except as expressly set forth in such license agreement or non-disclosure agreement, no part of this document or the software described in this document may be reproduced, stored in a retrieval system, or transmitted in any form or by any means, electronic, mechanical, or otherwise, without the prior written consent of NetIQ Corporation. Some companies, names, and data in this document are used for illustration purposes and may not represent real companies, individuals, or data.

This document could include technical inaccuracies or typographical errors. Changes are periodically made to the information herein. These changes may be incorporated in new editions of this document. NetIQ Corporation may make improvements in or changes to the software described in this document at any time.

#### **© 2010 NetIQ Corporation. All rights reserved.**

U.S. Government Restricted Rights: If the software and documentation are being acquired by or on behalf of the U.S. Government or by a U.S. Government prime contractor or subcontractor (at any tier), in accordance with 48 C.F.R. 227.72024 (for Department of Defense (DOD) acquisitions) and 48 C.F.R. 2.101 and 12.212 (for non-DOD acquisitions), the government's rights in the software and documentation, including its rights to use, modify, reproduce, release, perform, display or disclose the software or documentation, will be subject in all respects to the commercial license rights and restrictions provided in the license agreement.

Check Point, FireWall-1, VPN-1, Provider-1, and SiteManager-1 are trademarks or registered trademarks of Check Point Software Technologies Ltd.

ActiveAudit, ActiveView, Aegis, AppManager, Change Administrator, Change Guardian, Compliance Suite, the cube logo design, Directory and Resource Administrator, Directory Security Administrator, Domain Migration Administrator, Exchange Administrator, File Security Administrator, Group Policy Administrator, Group Policy Guardian, Group Policy Suite, IntelliPolicy, Knowledge Scripts, NetConnect, NetIQ, the NetIQ logo, PSAudit, PSDetect, PSPasswordManager, PSSecure, Secure Configuration Manager, Security Administration Suite, Security Manager, Server Consolidator, VigilEnt, and Vivinet are trademarks or registered trademarks of NetIQ Corporation or its subsidiaries in the USA. All other company and product names mentioned are used only for identification purposes and may be trademarks or registered trademarks of their respective companies.

For purposes of clarity, any module, adapter or other similar material ("Module") is licensed under the terms and conditions of the End User License Agreement for the applicable version of the NetIQ product or software to which it relates or interoperates with, and by accessing, copying or using a Module you agree to be bound by such terms. If you do not agree to the terms of the End User License Agreement you are not authorized to use, access or copy a Module and you must destroy all copies of the Module and contact NetIQ for further instructions.

## **Planning Your IBM i 7.1 Upgrade**

This section addresses issues to consider and provides steps to follow before upgrading your operating system to IBM i 7.1 on systems running NetIQ Security Solutions for iSeries 8.1.

## **Upgrade Checklist**

Review the following checklist items before upgrading to IBM i 7.1.

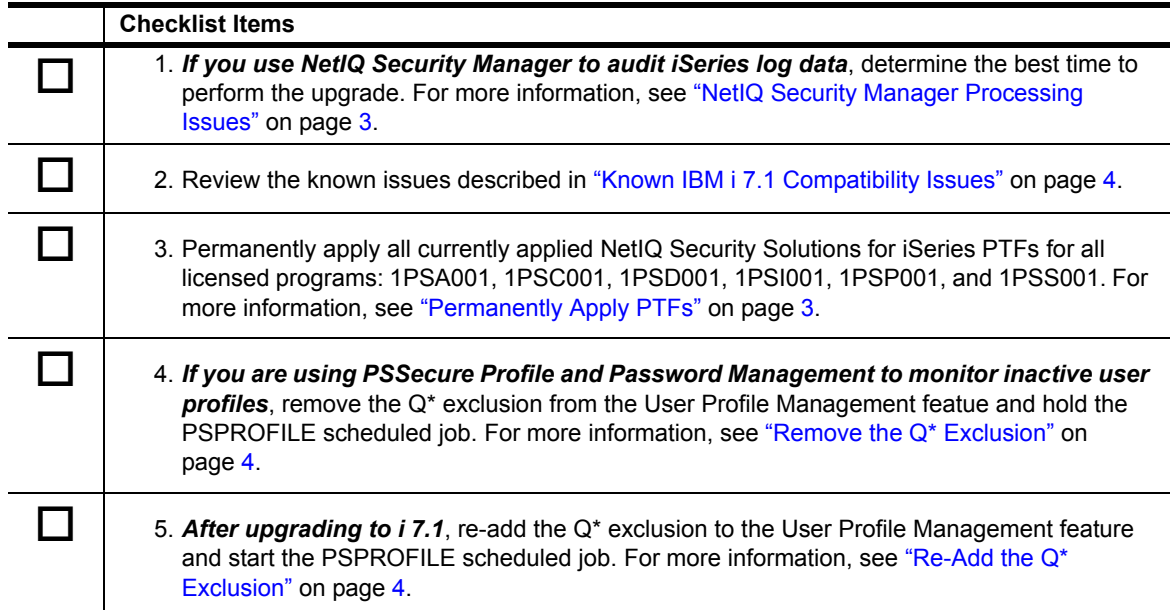

## <span id="page-2-0"></span>**NetIQ Security Manager Processing Issues**

If you use the NetIQ Security Manager Log Manager for iSeries product, consider upgrading to IBM i 7.1 when you have no batch processes scheduled. The upgrade process can generate a large volume of journal entries in the QAUDJRN, depending on the journal settings. Processing these journal entries will require additional time and can severely affect jobs in Security Manager and the PSAudit System Auditing and Reporting function.

## <span id="page-2-1"></span>**Permanently Apply PTFs**

Before upgrading your operating system to IBM i 7.1, you must permanently apply all currently applied NetIQ Security Solutions for iSeries PTFs.

#### **To permanently apply PTFs:**

1. Type the following command on the iSeries command line.

```
APYPTF LICPGM(1PSA001) RLS(V8R1M0) SELECT(*ALL) APY(*PERM) DELAYED(*NO)
```
#### **Note**

You can run the command interactively. It is not necessary to perform an IPL after applying the NetIQ PTFs.

- <span id="page-2-2"></span>2. Press **Enter**.
- 3. Repeat Steps **1** and **[2](#page-2-2)** for licensed programs 1PSC001, 1PSD001, 1PSI001, 1PSP001 and 1PSS001.

## <span id="page-3-1"></span>**Remove the Q\* Exclusion**

The upgrade to IBM i 7.1 can remove and replace one of the IBM "Q" profiles. If you are using PSSecure Profile and Password Management (PPM) to monitor inactive user profiles, you must remove the  $Q^*$ exclusion from the PPM User Profile Management function. You must also hold the PSPROFILE scheduled job.

#### **To remove the Q\* exclusion from PPM:**

- 1. On the command line, type WRKJOBSCDE, and then press **Enter**.
- 2. **If the PSPROFILE job is scheduled**, put it on hold.
- 3. From the NetIQ Product Access Menu, type 2 (PSSecure) ,and then press **Enter**.
- 4. Type 2 (Profile and Password Management), and then press **Enter**.
- 5. Type 1 (General Options Menu), and then press **Enter**.
- 6. Type 17 (User Profile Exclusions), and then press **Enter**.
- 7. Remove the entry for  $Q^*$ .

## <span id="page-3-2"></span>**Re-Add the Q\* Exclusion**

After you upgrade to IBM i 7.1, you must re-add the  $Q^*$  exclusion to the PPM User Profile Management function and release the PSPROFILE scheduled job. For more information, see "Remove the  $Q^*$ [Exclusion" on page](#page-3-1) 4.

## <span id="page-3-0"></span>**Known IBM i 7.1 Compatibility Issues**

NetIQ Corporation strives to ensure our products provide quality solutions for your security needs. We have tested all NetIQ Security Solutions for iSeries products on systems running IBM i 7.1. This section describes known issues found during compatibility testing.

## **SQL Monitor Stops Collecting Data for the Database Monitor Object**

After you upgrade to IBM i 7.1, the SQL Monitor stops collecting data for the Database Monitor object in the PSAudit System Auditing and Reporting (SAR) function. The SQL/QRY Audit Report provides Command data only. To work around this issue, you must rename the Monitor object.

#### **To rename the Monitor object:**

1. On the iSeries command line, type the following command, and then press **Enter**:

```
RNMOBJ PSAUDIT/SAR0514F *FILE SAR0514F80
```
2. To create a duplicate Monitor object, type the following command, and then press **Enter**:

CRTDUPOBJ OBJ(QAQQDBMN) FROMLIB(QSYS) OBJTYPE(\*FILE) TOLIB(PSAUDIT) NEWOBJ(SAR0514F)

3. To change the object's ownership, type the following command, and then press **Enter**:

CHGOBJOWN PSAUDIT/SAR0514F \*FILE NEWOWN(PSOBJOWN)

4. To grant object authority, type the following command, and then press **Enter**:

GRTOBJAUT PSAUDIT/SAR0514F \*FILE REFOBJ(PSAUDIT/SAR0514F80)

## **PSDetect Wizard Fails While Configuring Email Alerts**

The PSDetect QuickStart Wizard fails when you try to configure PSDetect to send email alerts or forward alerts to NetIQ Security Manager. To work around this issue, manually configure the mail server.

#### **To manually configure the mail server:**

- 1. On the iSeries command line, type CFGTCP, and then press **Enter**.
- 2. Type 10 (Work with TCP/IP host table entries), and then press **Enter**.
- 3. Type 1 (Add), and then press **Enter**.
- 4. Specify the IP address and the name of the mail server, and then press **Enter**.

#### **To manually add the email address where you want to send alerts:**

- 1. Type PSMENU, and then press **Enter**.
- 2. Type 3 (PSDetect), and then press **Enter**.
- 3. Type 11 (PSDetect Action Setup Menu), and then press **Enter**.
- 4. Type 6 (Work With Email Addresses), and then press **Enter**.
- 5. Press **F6** to add the email address for the user name specified in the PSDetect QuickStart Wizard.

## **Cannot Install the Operations Navigator Plug-in for RRM**

You cannot install the Operations Navigator plug-in for Remote Request Management (RRM) on any systems running an IBM i 6.1 or i 7.1 Navigator client. If you want to retain the ability to use the RRM Operations Navigator plug-in, do not upgrade your Operations Navigator client beyond V5R4.

If you need further assistance with any issue, please contact NetIQ Technical Support at support@netiq.com.

## **Cannot Support New Profile Parameters**

The IBM i 7.1 operating system includes two new profile parameters: User Expiration Date (USREXPDATE) and User Expiration Interval (USREXPITV). The Change User Profile (CHGUSRPRF) and Create User Profile (CRTUSRPRF) commands do not support these new parameters in the following NetIQ Corporation product components:

- **•** PSSecure Profile and Password Management (PPM) templates and PPM synchronization
- **•** Secure Configuration Manager Profile object
- **•** Security Manager Log Manager for iSeries forensic analysis queries

## <span id="page-5-0"></span>**Previous Operating System Version Compatibility**

NetIQ Security Solutions for iSeries 8.1 continues to support the following IBM operating system features provided in previous operating system releases.

## **QAUDCTL System Value Support**

The Security Manager Monitor Console displays events triggered for a change to system value QAUDCTL under **All Other iSeries Alerts** instead of **QAUDCTL System Value Changed**. The PSDetect QuickStart Wizard uses a previous operating system version message ID when creating a filter to monitor for changes to QAUDCTL.

#### **To manually change the message ID:**

- 1. From the NetIQ Product Access Menu, type 3 (PSDetect), and then press **Enter**.
- 2. Type 3 (Work with Alert Filters), and then press **Enter**.
- 3. Type 5 (Work with Filters) to the left of the QHST alert filter, and then press **Enter**.
- 4. Type 5 (Work with Filter Details) to the left of the Monitor QAUDCTL Changes filter, and then press **Enter**.
- 5. Type 2 (Change) to the left of message ID CPF1806, and then press **Enter**.
- 6. In the **Message ID** field, type CPF180F, and then press **Enter**.

## **Password Level Support**

You can control password values and restrictions on your iSeries server by setting the password level system value QPWDLVL. The password level defines the maximum number of characters used in a password, as well as how your iSeries passwords affect communication with other systems in a network.

NetIQ Security Solutions for iSeries 8.1 components support password level 0, which uses the following standards:

- **•** Allows a password length of 10 characters or less
- **•** Restricts passwords from beginning with a numeric character or underscore
- Supports conversion to uppercase EBCDIC characters, including A through Z, 0 through 9, @, #, \_, and \$

The following sections describe how setting password levels 1, 2, and 3 affect NetIQ Security Solutions for iSeries components.

#### **PSSecure Profile and Password Management**

Profile and Password Management (PPM) helps you manage user profiles and control users' passwords on iSeries servers when QPWDLVL is set to 0 or 1. Except for specific User Profile Management (UPM) functions, PPM does not support password levels higher than 1.

Setting QPWDLVL to 2 or 3 causes the following limitations:

- **•** Users cannot access all menu options.
- **•** PPM does not send password expiration warning messages.
- **•** PPM redirects users to the IBM Change Password screen when they enter an expired password.
- **•** Users cannot synchronize profiles and passwords.

The PSPROFILE job allows you to automatically disable, delete, and archive inactive user profiles on your system. If you want to use the PSPROFILE job and other UPM functions on NetIQ Security Solutions for iSeries 8.1, apply NetIQ Security Solutions for iSeries PTF 1S03001.

#### **PSAudit System Auditing and Reporting**

System Auditing and Reporting (SAR) Profiles with Weak Passwords and 10 Point Security Check-up reports provide an analysis of the user profile passwords used in your environment. Running these reports regularly helps identify passwords that are not compliant with your company's password policy.

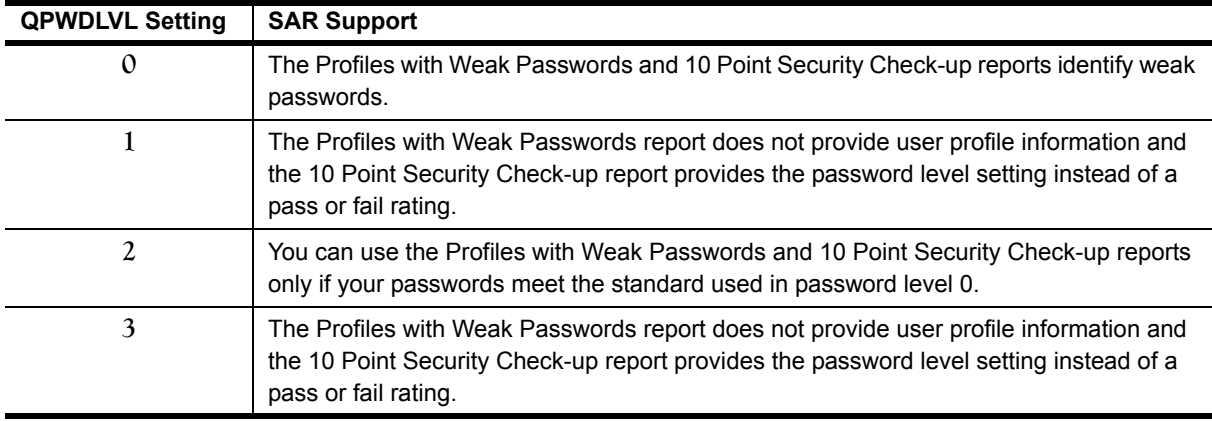

SAR provides the following support for operating system password levels.

#### **PSPasswordManager**

PSPasswordManager checks for compliance with existing operating system password composition rules. PSPasswordManager also uses a customizable pre-defined word list beyond operating system native capabilities to enforce the use of well-constructed passwords.

PSPasswordManager provides the following support for operating system password levels.

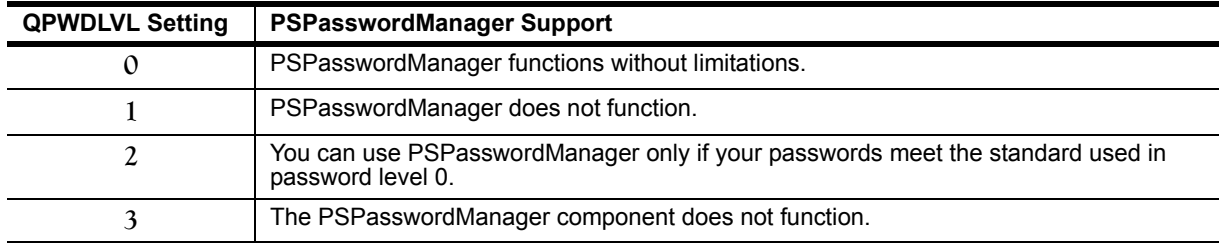

## **Using NetIQ Security Solutions for iSeries 8.1 with Multiple IASPs**

Independent Auxiliary Storage Pools (IASPs) are physical collections of disks that are independent from the rest of the storage on a system. Since each IASP contains all the necessary system information associated with the data it contains, you can take an IASP offline, bring it online without an IPL, or switch it between systems while the system is active.

Most NetIQ Security Solutions for iSeries components reference only objects located in the Base System ASP. However, you can configure some components to reference objects located in any IASP by issuing the SETASPGRP command or specifying an IASP through the job description.

The following sections describe how multiple IASPs affect each NetIQ Security Solutions for iSeries component.

#### **PSAudit System Auditing and Reporting**

You can analyze security risks, ensure policy compliance, and secure your IASPs using Secure Configuration Manager task reports. These task reports provide the name of the IASP from which NetIQ Security Solutions for iSeries gathered QAUDJRN log data. You can also run these IASP reports through iSeries terminal emulation using the PSRUNRPT command.

For more information about IASP support, see the *NetIQ Security Solutions for iSeries Installation Guide*.

#### **PSAudit Data Auditing and Reporting**

Data Auditing and Reporting (DAR) can audit files across multiple IASPs and provide the ASP group name for a file in the heading of the File Accessed and Changed Data reports.

To use DAR to track changes made to a file that exists in libraries located in multiple IASPs, the files must have identical layouts. For example, if MYLIB/MYFILE exists in both the Base System ASP and MYASP IASP, these two files must have identical layouts. DAR can audit and run reports for both files.

Before adding a file located in an IASP to DAR or producing a DAR report, specify the appropriate IASP by either issuing the SETASPGRP command or specifying the IASP in the job description. For more information about changing a job description, see the IBM documentation.

#### **To add a file in an IASP to DAR:**

1. Specify the IASP for the current job by typing the following command.

#### SETASPGRP ASPGRP(IASPNAME)

where *IASPNAME* is the name of the IASP where the file is located.

- 2. Press **Enter**.
- 3. Access the Work with Files screen by executing the following option string starting at the NetIQ Product Access Menu:

**Opt** 1 **(PSAudit)** > 3 **(Data Auditing and Reporting)**

- 4. Press **F6** to access the **Add Files to be Journaled** window.
- 5. Specify the name of the file you want to monitor, and then press **Tab**.
- 6. Specify the name of the library where the file is located, and then press **Enter**.

#### **PSSecure Remote Request Management**

RRM assumes objects are located in the Base System ASP unless the remote transaction fully qualifies an object in IFS notation. If you are using RRM to secure your server at the object level, all remote transactions must provide explicit object paths.

When remote transactions fully qualify an object located in IASP, RRM correctly collects and secures the object.

The following procedure describes how to perform an FTP transfer of a fully qualified object in the example MYASP IASP.

#### **To retrieve MYLIB/MYFILE from MYASP IASP:**

- 1. From a PC DOS window, type FTP system\_ip, and then press **Enter**.
- 2. Enter your iSeries user name and press **Enter**.
- 3. Enter your iSeries password, and then press **Enter**.
- 4. Type binary, and then press **Enter**.
- 5. Type quote site namefmt 1, and then press **Enter**.
- 6. Type the following command:

get /MYASP/QSYS.LIB/MYLIB.LIB/MYFILE.FILE/MYFILE.MBR C:\MYFILE.MBR

- 7. Press **Enter**.
- 8. Type quit, and then press **Enter**.
- 9. On your iSeries server, access the Work With Collected Entries screen by executing the following option string starting at the NetIQ Product Access Menu:

#### **Opt** 2 **(PSSecure) >** 3 **(Remote Request Management) >** 2 **(Work with Collected Entries)**

10. Type 10 (Object) in the **Op** field to the left of the FTP SEND entry, and then press Enter to display the object path.

RRM displays the collected object path in the following format:

#### /MYASP/QSYS.LIB/MYLIB.LIB/MYFILE.FILE/MYFILE.MBR

where

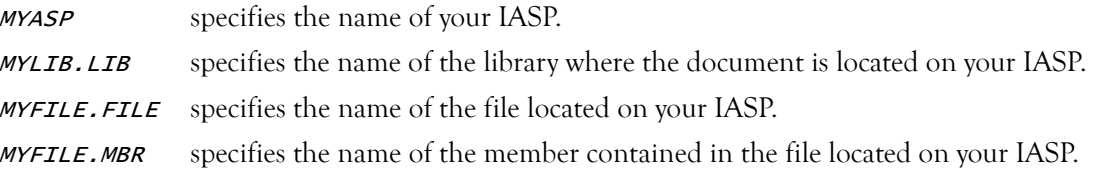

#### **PSSecure Object Authority Management**

You can use Object Authority Management (OAM) with any object located in the Base System ASP or in the OAM job's IASP. To use OAM with objects in different IASPs, you must either issue the SETASPGRP command or specify the IASP in the job's description. For more information about changing a job description, see the IBM documentation.

The following procedure describes how to set authority for the example MYLIB/MYFILE based on MYTEMPLATE using the SETASPGRP command.

#### **To set authority based upon an OAM template:**

1. To specify the IASP for the current job, type the following command, and then press **Enter**:

#### SETASPGRP ASPGRP(IASPNAME)

where **IASPNAME** is the name of the IASP where the file is located.

2. To set the authority of the file, type the following command, and then press **Enter**:

```
PSSECURE/STROAMAPI TEMPLATE(MYTEMPLATE) LIB(MYLIB) OBJ(MYFILE) TYPE(*FILE) 
CMPLFLG(*YES)
```
#### **PSSecure Secure File Editor**

You can use Secure File Editor (SFE) with any file located in the Base System ASP or in the SFE job's IASP. To use SFE with files in different IASPs, you must either issue the SETASPGRP command or specify the IASP in the job's description. For more information about changing a job description, see the IBM documentation.

The following procedure describes how to edit the example MYLIB/ MYFILE, which is located in the MYASP and MYOTHASP IASPs.

#### **To edit a file located in a library within two IASPs:**

- 1. To specify MYASP IASP for the current job, type the following command, and then press **Enter**: SETASPGRP ASPGRP(MYASP)
- 2. To edit MYLIB/MYFILE with SFE, type the following command, and then press **Enter**:

DBA FILE(MYLIB/MYFILE)

3. To specify MYOTHASP IASP for the current job, type the following command, and then press **Enter**:

SETASPGRP ASPGRP(MYOTHASP)

4. To edit MYLIB/MYFILE with SFE, type the following command, and then press **Enter**:

DBA FILE(MYLIB/MYFILE)

#### **PSDetect**

PSDetect monitors only message queues located in the Base System ASP. PSDetect cannot monitor message queues located in an IASP.